# **Part 4. Modem Dialing Location FCC Certifications**

Following the instructions below, you can change the dialing location.

- 1. In Windows 2000/XP, Click Start→ Settings → Control Panel → Phone And Modem Options → Under Dialing Rules click **Edit**, and then you can change your location.
- 2. In Windows ME/NT/98, click **Control Panel Modem Under General** click **Dialing Properties,** and then you can change your location.

This device complies with Part 15 of the FCC rules. Operation is subject to the following two conditions:

(1) This device may not cause harmful interference, and (2) This device must accept any interference received, including interference that may cause undesired operation.

### **CE Mark Warning**

This is a Class B product. In a domestic environment, this product may cause radio interference.

# CE FC

 $5$ 

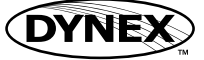

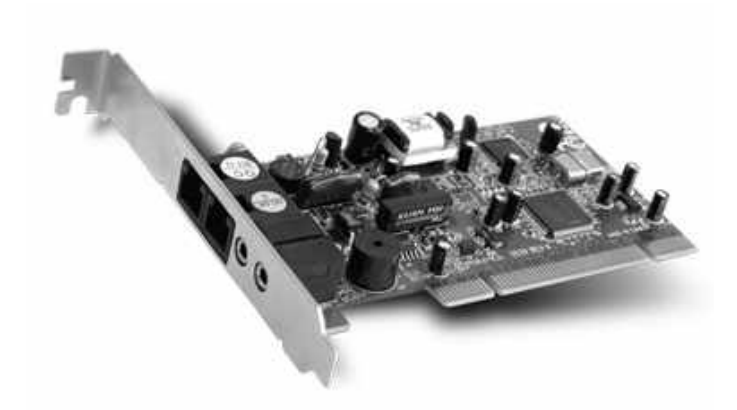

Installation Guide

**56K Data/Fax/Voice Modem**

Model No.: DX-M100

P/N: 2300-0245

- DX-M100 56K Data/Fax/Voice Modem PCI Card
- Driver & Application software CD-ROM
- Quick Installation Guide

### **Features**

DX-M100 supports the following communication standards.

ITU-T is also known as CCITT.

#### **Data**

- V.92 (Lite)
- V.90, V.34, V.32bis, V.32
- V.22bis, V.21
- V.22Bell 103 & 212A
- V.44, V.42bis & MNP 5 (Data compress)
- V.42 & MNP2-4 (Error correction)

### **Fax**

- V.17 (14,400bps)
- V.29 (9,600bps)
- V.27 (4,800bps)

#### **Voice**

- Voice/Audio mode
- Speaker/Phone jack

**Part 2. Installation Procedures**

Driver installation for Windows O/S

The following instructions apply for Windows 98, 98SE, ME, NT, 2000 and XP. Some of the screens may differ slightly across operating systems.

1

- 1. Once the device is properly connected to your computer, Windows O/S will automatically detect the new hardware device. Click **Next**.
- 2. Select **Search for the best driver for your device (Recommended)**. Click **Next**.
- 3. Insert the device driver disk into your CD-ROM. Select **Specify a location**, and click **Browse** to search for driver files and open it, e.g., (CD-ROM) **D:\DRIVER\Winxx**. Click **Next**.
- 4. Windows found the driver of this modem. Click **Next**.
- 5. Click **Finish** to complete the installation.
- 6. Wait until the drivers were installed automatically.
- Note: Windows will notify you that the driver has not passed Windows Logo testing. This is normal, and it has been verified that the Adapter does work with Windows XP. Click Continue Anyway.

# **Package Checklist Part 1. Hardware Installation**

With the power to your PC disconnected, remove the PC's casing. Press the modem card firmly into the PCI slot, and secure it with screws to your PC. Reinstall the casing on your PC.

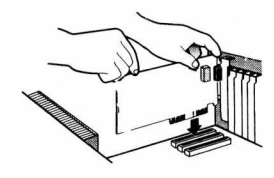

 $\mathcal{D}$ 

# **Part 3. Update Driver**

In some case, Windows operating system will get the default driver and install the modem automatically. Please follow the process below to update the driver of your modem.

- 1. Find the modem from Start  $\rightarrow$  Settings  $\rightarrow$  Control Panel **→System → Hardware → Device Manager → Modem.**  Double-click the modem description, e.g., Intel(R) 536EP Modem. Click **Properties**.
- 2. Select **Driver** and click **Update Driver**.
- 3. The wizard will search for new driver. Select **Don't search. I will choose the driver to install** and click **Next**.
- 4. Click Browse to search for driver files and open it, e.g., (CD -ROM) **D:\DRIVER\WINxx**. Click OK and then click **Next**.
- 5. Click **Finish**.

Free Manuals Download Website [http://myh66.com](http://myh66.com/) [http://usermanuals.us](http://usermanuals.us/) [http://www.somanuals.com](http://www.somanuals.com/) [http://www.4manuals.cc](http://www.4manuals.cc/) [http://www.manual-lib.com](http://www.manual-lib.com/) [http://www.404manual.com](http://www.404manual.com/) [http://www.luxmanual.com](http://www.luxmanual.com/) [http://aubethermostatmanual.com](http://aubethermostatmanual.com/) Golf course search by state [http://golfingnear.com](http://www.golfingnear.com/)

Email search by domain

[http://emailbydomain.com](http://emailbydomain.com/) Auto manuals search

[http://auto.somanuals.com](http://auto.somanuals.com/) TV manuals search

[http://tv.somanuals.com](http://tv.somanuals.com/)